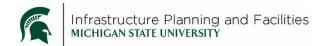

# Meridian Construction Standards – Editor Quick Tips

#### **Purpose**

Fast way to remember how to modify the MSU Standards for Construction in Meridian.

### **Participants**

**Construction Standard Editors** 

#### **Quick Process**

- Only use the Construction Standard WIP folder or any file labeled as 'WIP' to make modifications.
- Only make modifications to the word or dwg files.
- Select 'Begin Revision' instead of 'start quick change'
- When you are done, **save** the word or dwg file, don't close it yet.
- Create the pdf (in Word, use the acrobat tab create PDF), click 'Yes' to replace the current pdf in Meridian.
- Close the word or dwg without saving again.
- 'Send for Review' for the CS Steward to approve and release (the word or dwg file) in Meridian.
  - o Select the person that reviews your construction standard edits.

#### **Definitions**

**WIP** – Work in Progress.

## **Revision History and Owner of Document**

Created: March 2018

Updated: N/A

FIS Support | fissupport@ipf.msu.edu | 3-3434